# INFOSÜSTEEM **METSIS** KASUTUSJUHEND

ver. 22.01.2018

## Sisukord

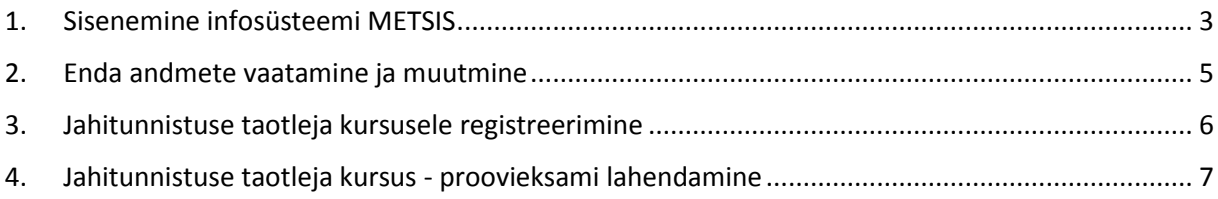

## 1. Sisenemine infosüsteemi METSIS

<span id="page-2-0"></span>Süsteemi saab siseneda aadressilt **metsis.ejs.ee**.

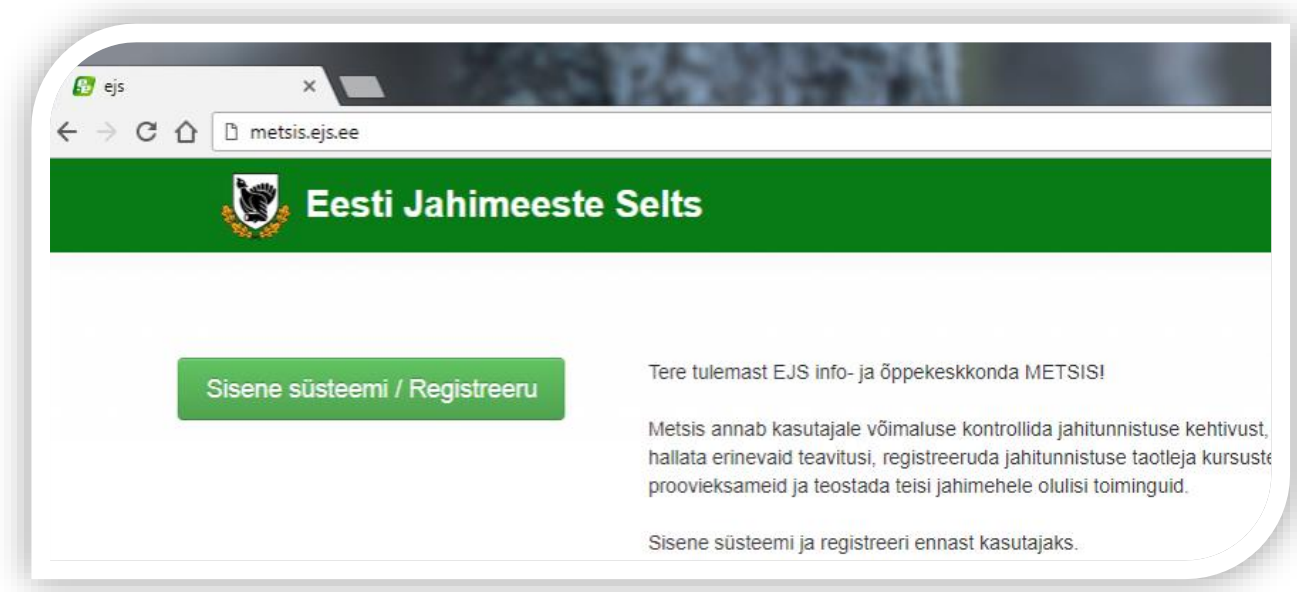

Vajutades nupule "Sisene süsteemi / Registreeru" avaneb Eesti.ee portaal. Portaali kaudu toimub isiku tuvastus. Siseneda saab ID-kaardiga, Mobiil ID-ga ja panga kaudu.

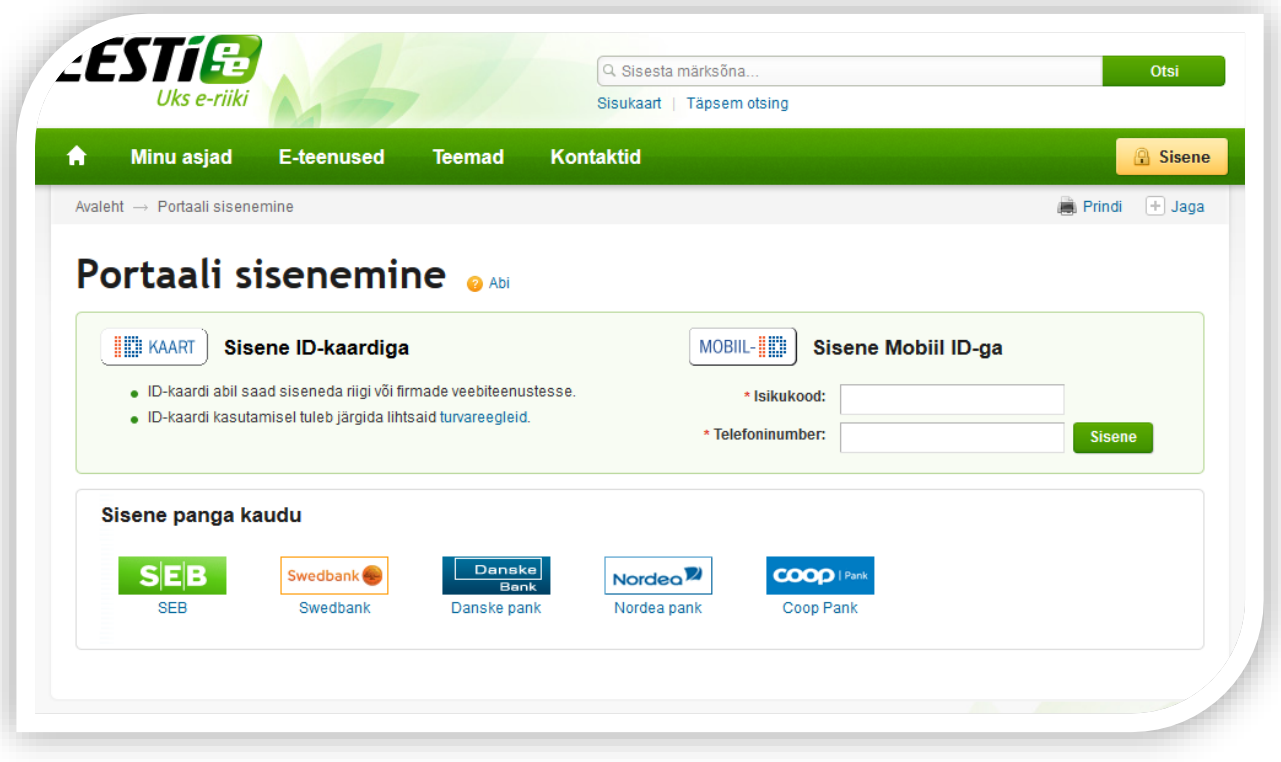

Peale tuvastamist avaneb informatsioon EJS süsteemi sisenemiseks. Sisenemisel tuleb jälgida, et veebilehitsejas on lubatud hüpikaknad (pop-up).

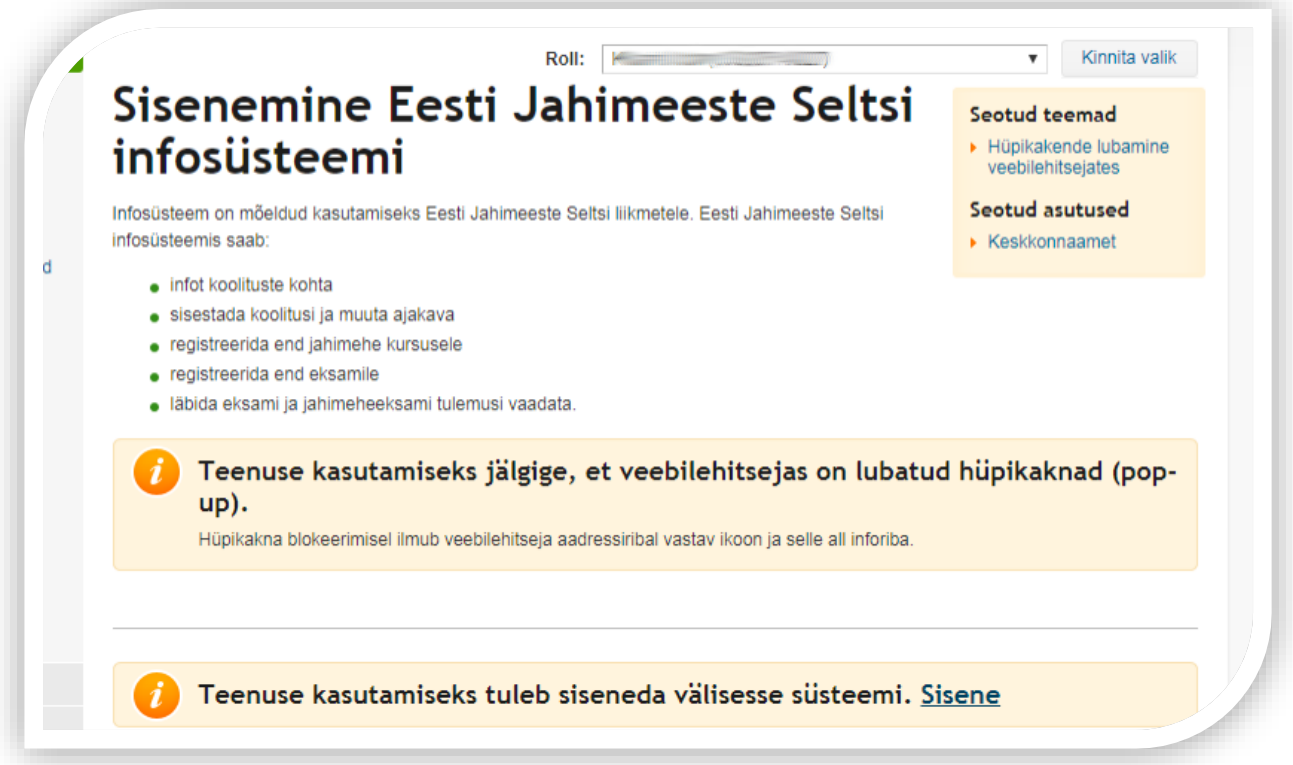

Vaikimis on veebilehitsejates hüpikaknad blokeeritud. Hüpikakna blokeerimisel ilmub veebilehitseja aadressiribale vastav ikoon ja selle all inforiba. Peale hüpikakna lubamist saab siseneda infosüsteemi Metsis.

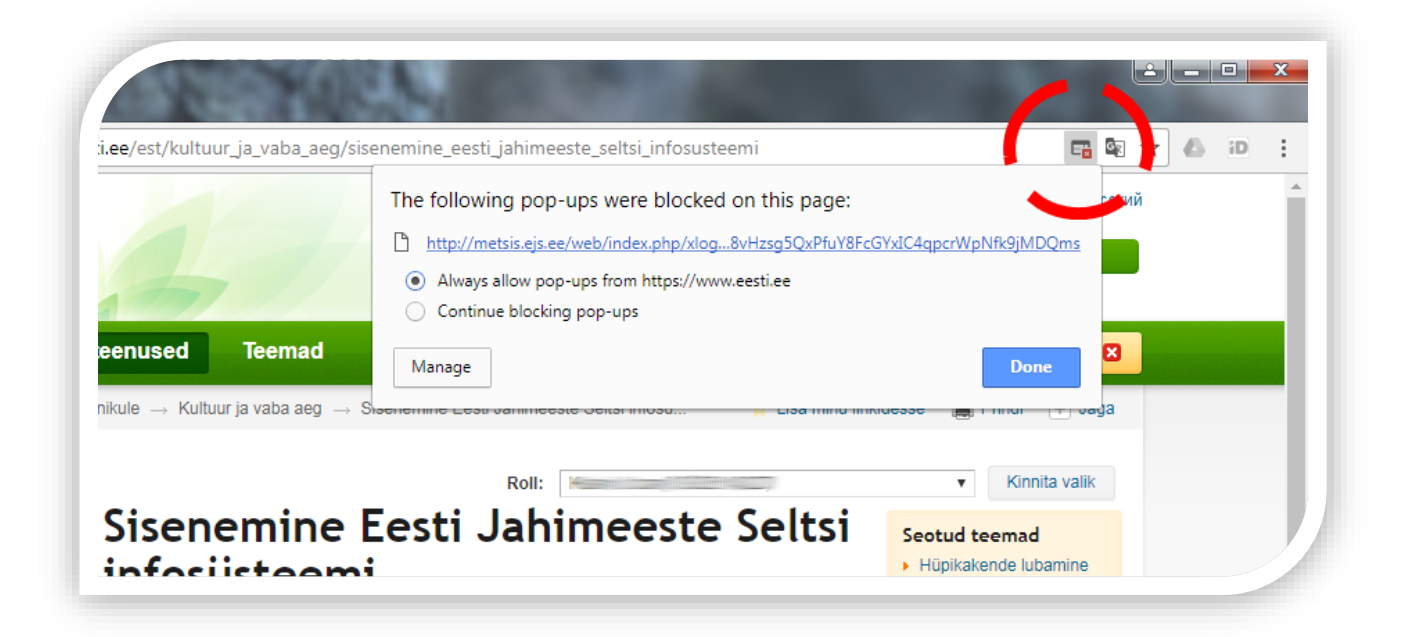

#### <span id="page-4-0"></span>2. Enda andmete vaatamine ja muutmine

Metsise keskkonnas saab vaadata Eesti Jahimeeste Seltsi liikmelisuse infot ning jahitunnistuse ja suuruluki laskekatse tunnistuse kehtivusaega.

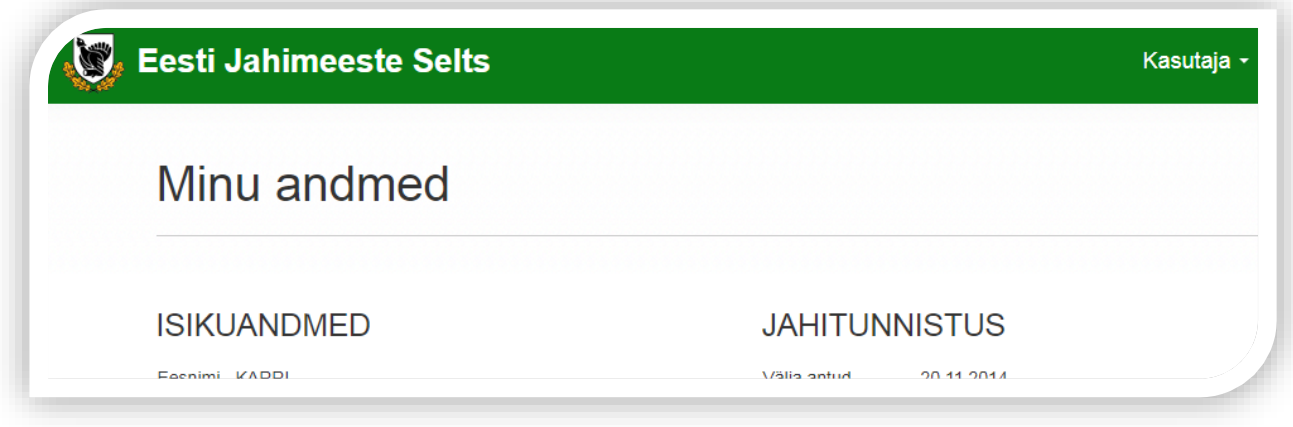

Esimest korda sisenedes nõuab süsteem kontaktandmete sisestamist. Kontaktandmeid saab edaspidi vajadusel muuta.

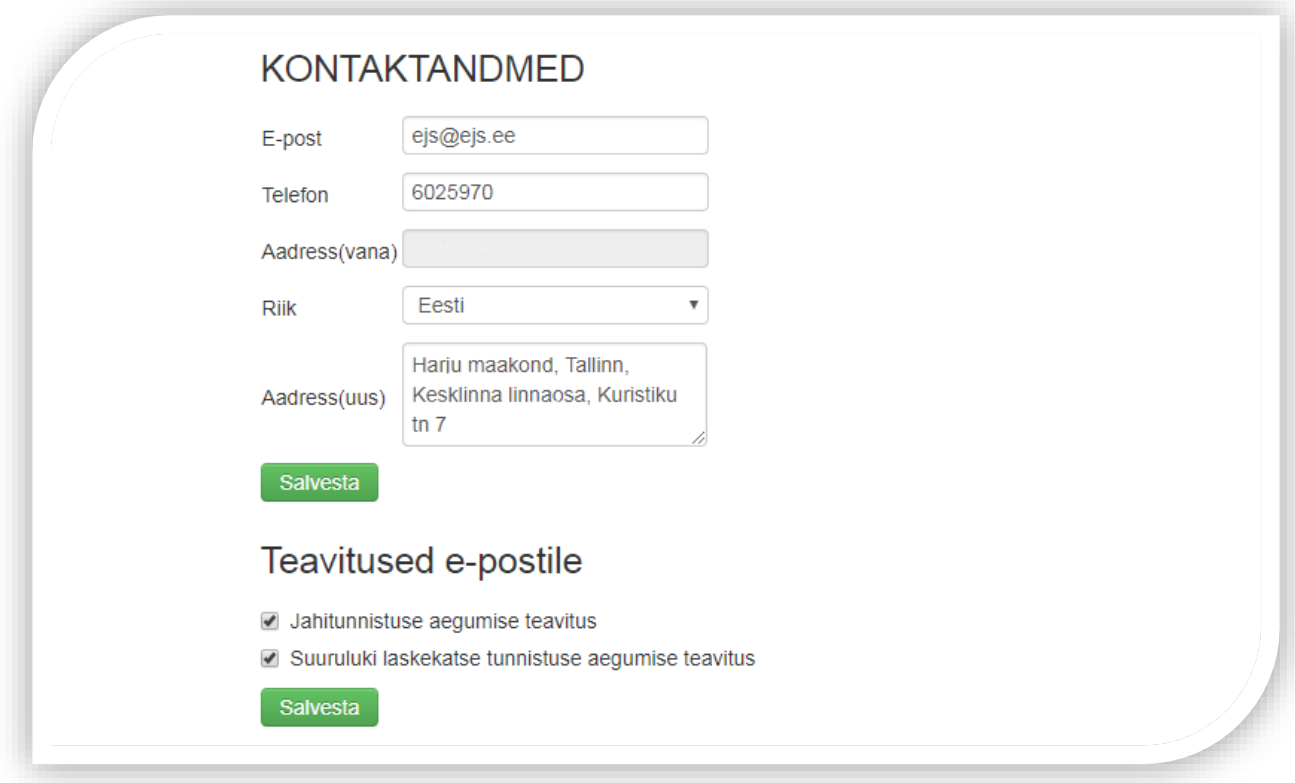

### 3. Jahitunnistuse taotleja kursusele registreerimine

<span id="page-5-0"></span>Jahitunnistuse taotleja kursusele saab registreerida METSISE keskkonnas. Lehekülje päises asuvale enda nimele vajutades avaneb menüü. Menüüst tuleb valida algkoolitus.

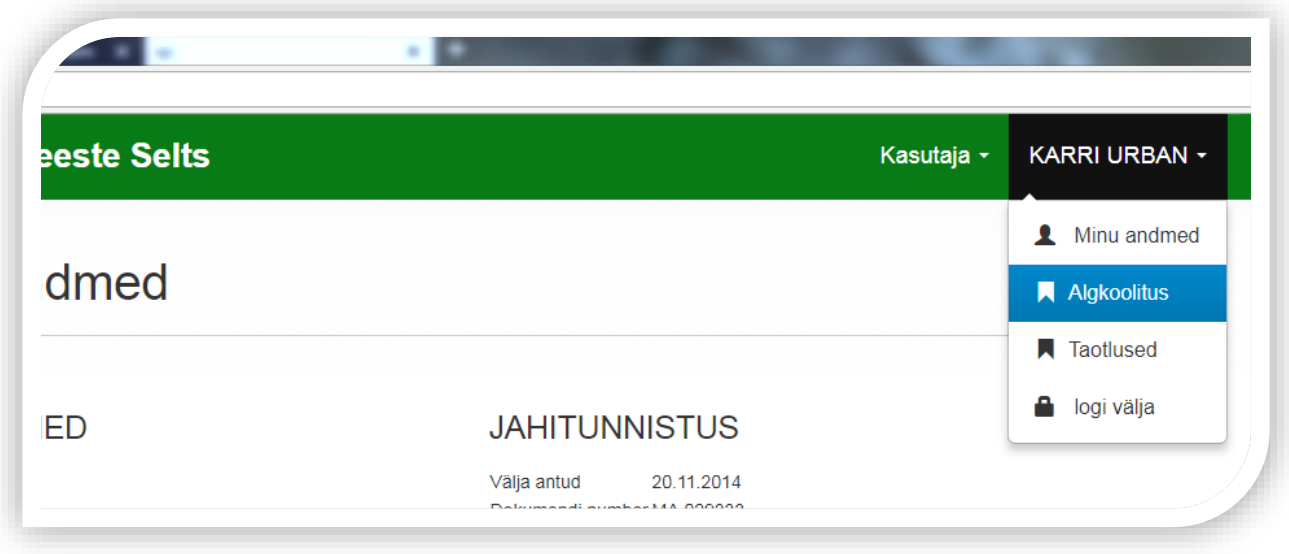

Avaneb algkoolituse alammenüü. Alammenüüst valida kursused. Kuvatakse nimekiri kursustest kuhu saab registreeruda.

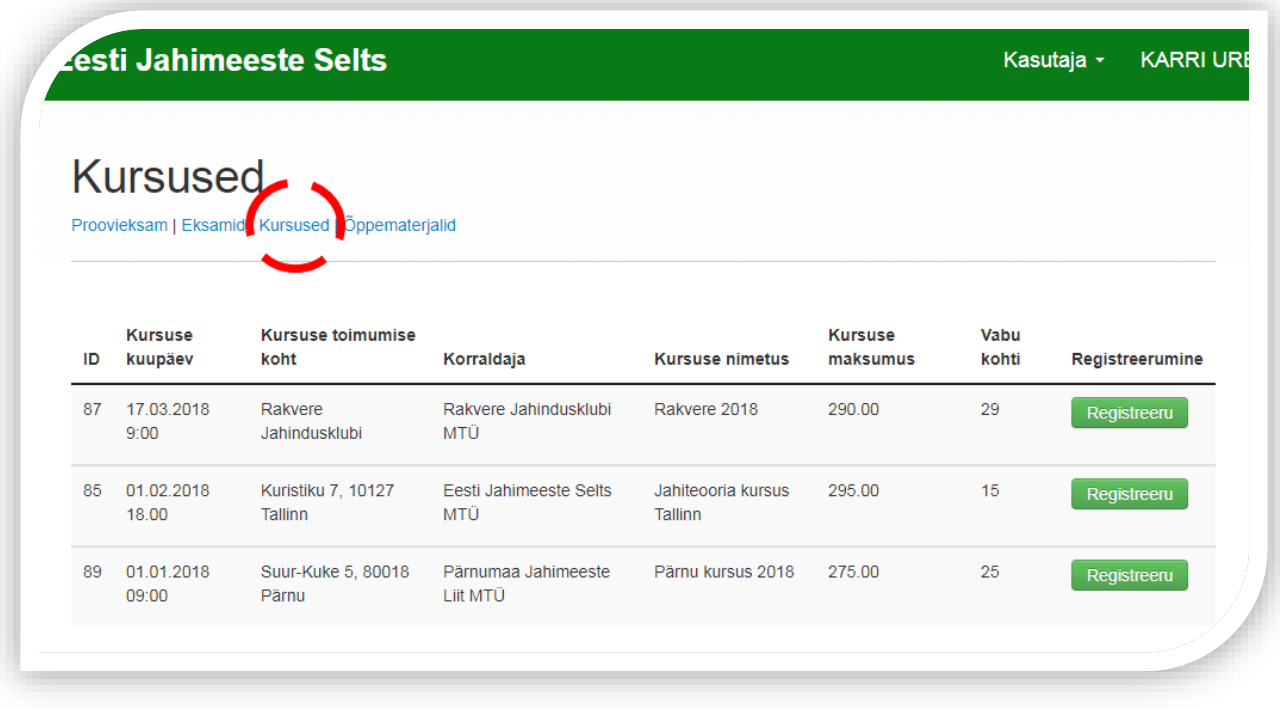

### <span id="page-6-0"></span>4. Jahitunnistuse taotleja kursus - proovieksami lahendamine

Jahitunnistuse taotleja kursuse eksamiks saab harjutada METSISE keskkonnas. Teste on võimalik lahendada eesti ja vene keeles. Proovieksam on samas vormis nagu kooli - ja riiklikeksam. Testi lahendamiseks on aega 60 minutit, vastata tuleb 60 testiküsimusele. Lehekülje päises asuvale enda nimele vajutades avaneb menüü. Menüüst valida algkoolitus.

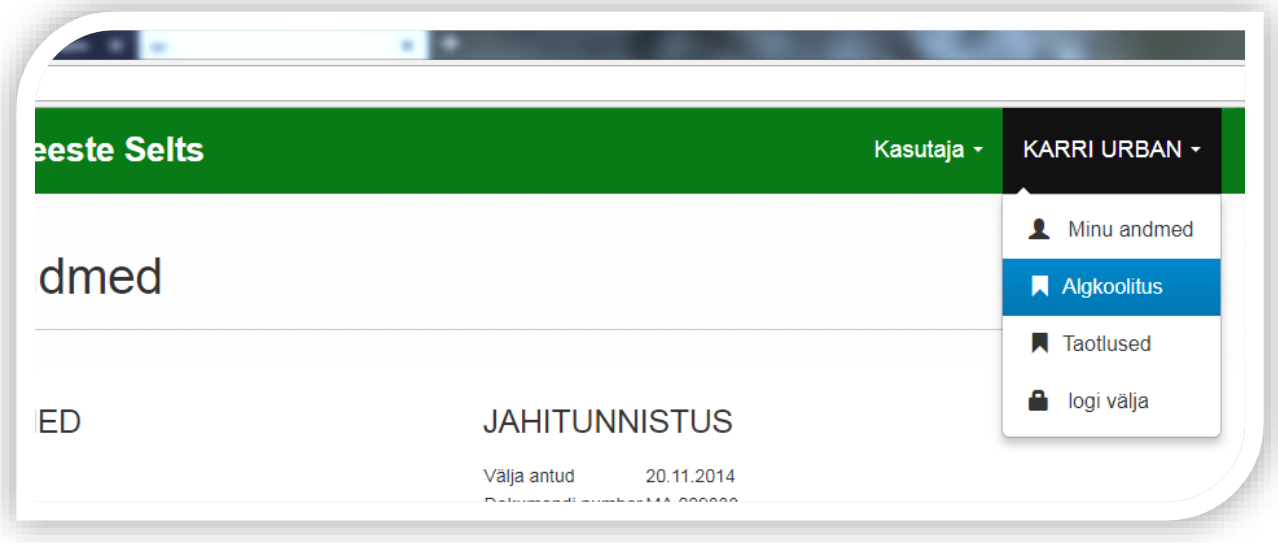

Enne proovieksami lahendamist tuleb valida küsimustiku keel.

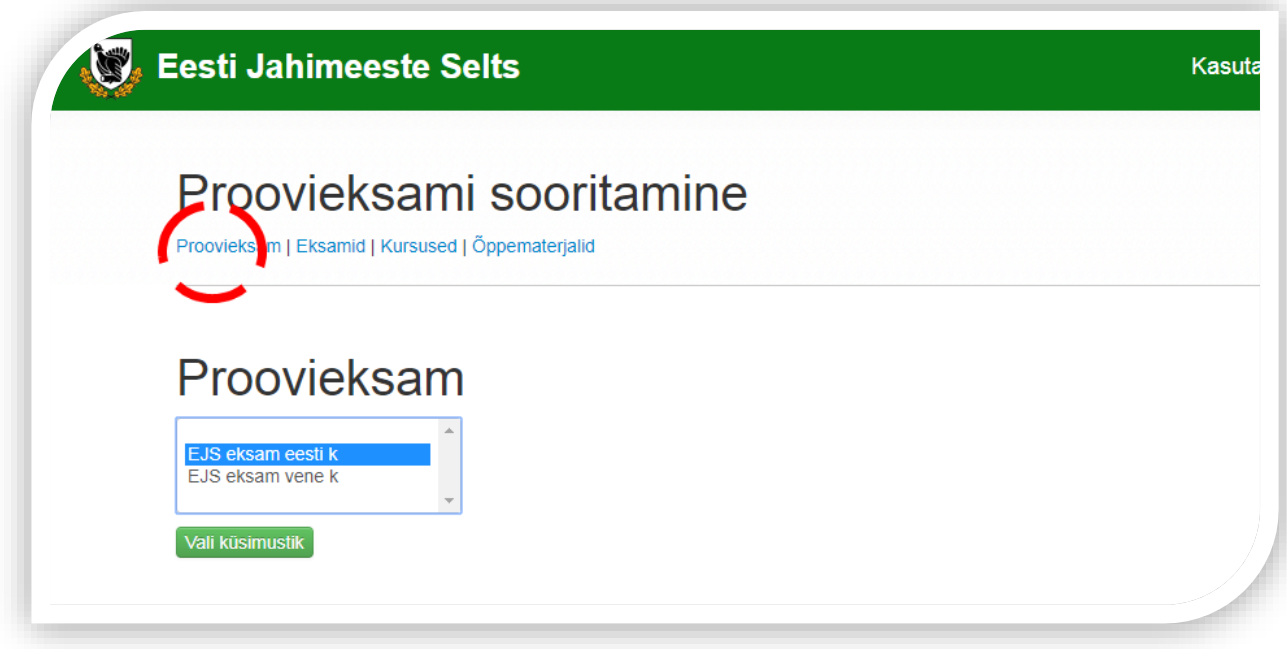

Eksami küsimused on valikvastustega. Igal küsimusel on ainult üks õige vastus. Küsimused kuvatakse kahekaupa ning edasi saab minna alles siis kui küsimustele on vastatud. Valesti vastatud küsimuste õigeid vastuseid näeb pärast testi lõpetamist.

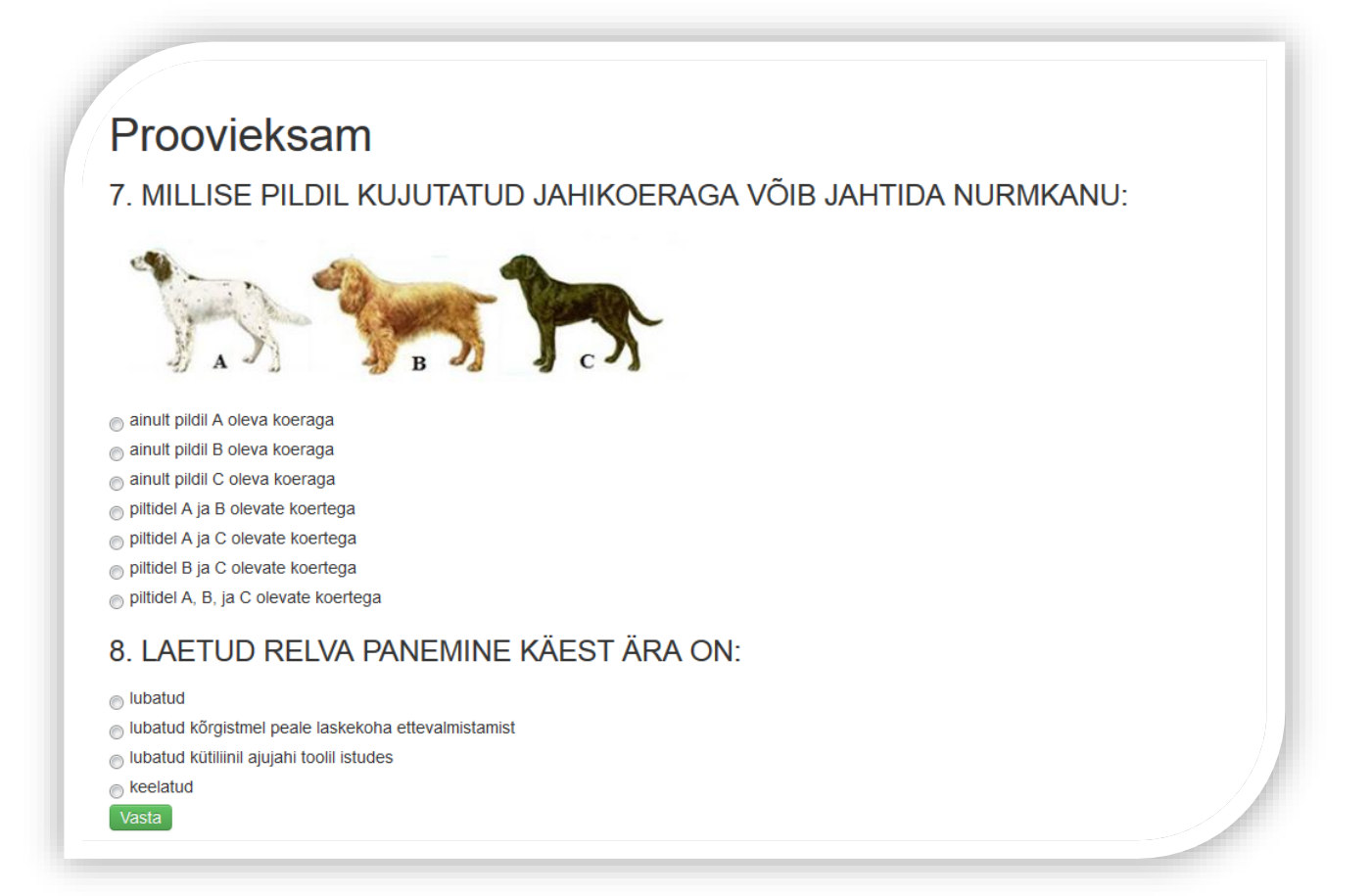

# Proovieksami sooritamine

Proovieksam | Eksamid | Kursused | Õppematerjalid

## Proovieksam

Eksam ebaõnnestus! Vajuta siia, et uuesti proovida

#### KÜTITUD PÕDRALT KOGUTAV TEADUSMATERJAL ON:

Õige vastus: sigimisorganid, parem alalõualuu ja maosisu proov Sinu vastus: emakas, munasari ja magu

#### JAHIULUKI TOORNAHA PÄRITOLU PEAB TÕENDAMA

Õige vastus: toornaha valdaja Sinu vastus: toornahkade müügil naha päritolu pole vaja tõendada